# **Datalogic Scanning, Inc. 959 Terry Street Eugene, Oregon 97402 Telephone: (541) 683-5700 Fax: (541) 345-7140**

An Unpublished Work - All rights reserved. No part of the contents of this documentation or the<br>procedures described therein may be reproduced or transmitted in any form or by any means without<br>prior written per-mission of "Datalogic Scanning"). Owners of Datalogic products are hereby granted a non-exclusive, revocable license to reproduce and transmit this documentation for the purchaser's own internal business purposes. Purchaser shall not remove or alter any proprietary notices, including copyright notices, contained in this documentation and shall ensure that all notices appear on any reproductions of the documentation.

Should future revisions of this manual be published, you can acquire printed versions by contacting your<br>Datalogic representative. Electronic versions may either be downloadable from the Datalogic website<br>(www.scanning.dat "Contact Datalogic" page.

Datalogic warranties this product against defects in workmanship and materials, for a period of 5 years from the date of shipment, provided that the product is operated under normal and properties.

#### **DISCLAIMER**

Datalogic has taken reasonable measures to provide information in this manual that is complete and<br>accurate, however, Datalogic reserves the right to change any specification at any time without prior<br>notice. Datalogic is

Datalogic has the faculty to repair or replace the product; these provisions do not prolong the original warranty term.

The warranty does not apply to any product that has been subject to misuse, accidental damage, unauthorized repair or tampering.

#### **SERVICES AND SUPPORT**

Datalogic provides several services as well as technical support through its website. Log on to **www.scanning.datalogic.com** and click on the links indicated for further information including:

•**PRODUCTS**

> Search through the links to arrive at your product page where you can download specific **Manuals** and **Software & Utilities** including:

**- Datalogic Aladdin™** a multi-platform utility program, which allows device configuration using a PC. It provides RS232/USB-COM interface configuration as well as configuration barcode printing.

#### •**SERVICES & SUPPORT**

 **- Datalogic Services -** Warranty Extensions and Maintenance Agreements **- Authorised Repair Centres**

•**CONTACT US**

E-mail form and listing of Datalogic Subsidiaries

#### **WARRANTY**

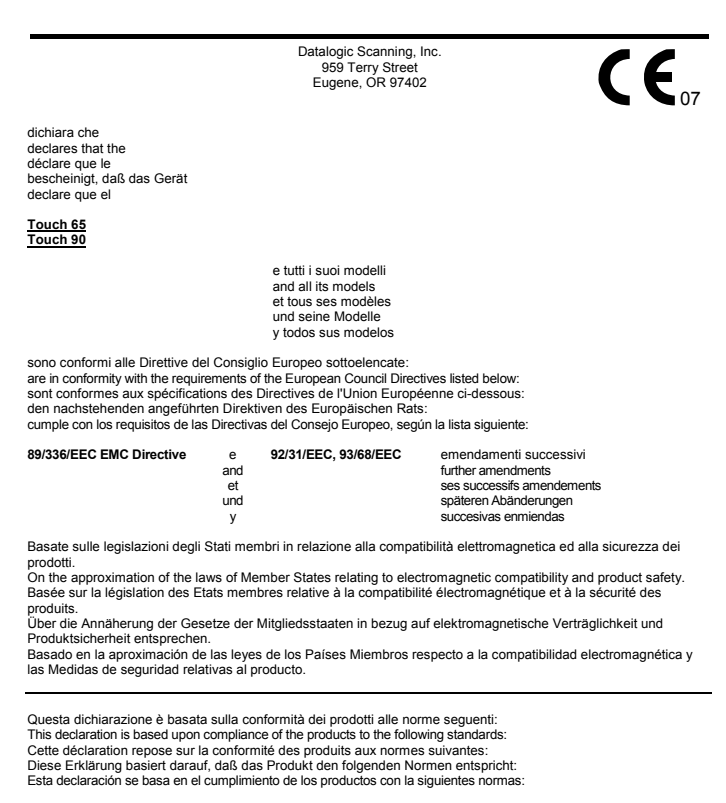

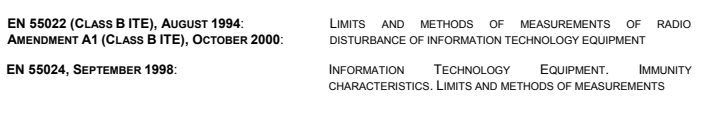

# **ODATALOGIC.**

**Touch™ 65/90 Light CONTACT READERS QUICK REFERENCE GUIDE**

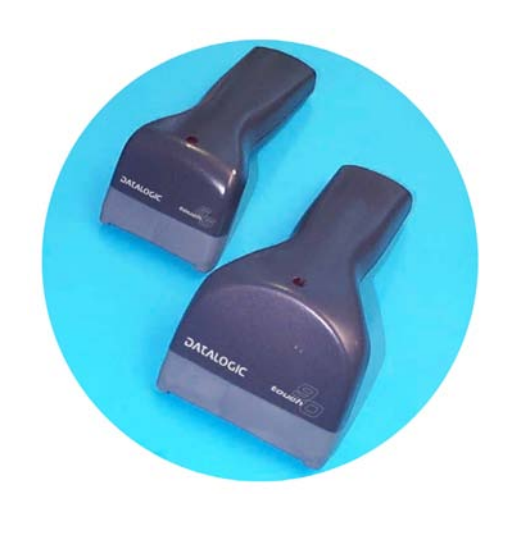

#### 820001801eng (Rev. A) 9/07

## **UPDATES AND LANGUAGE AVAILABILITY**

#### **UK/US**

The latest drivers and documentation updates for this product are available on

Internet. Log on to: www.scanning.datalogic.com

**I** 

Su Internet sono disponibili le versioni aggiornate di driver e documentazione di questo prodotto. Questo manuale è disponibile anche nella versione italiana.

Collegarsi a: www.scanning.datalogic.com

#### **F**

Les versions mises à jour de drivers et documentation de ce produit sont disponibles sur Internet. Ce manuel est aussi disponible en version française. Cliquez sur : www.scanning.datalogic.com

## **D**

Im Internet finden Sie die aktuellsten Versionen der Treiber und Dokumentation für dieses Produkt. Die deutschsprachige Version dieses Handbuches ist auch verfügbar. Adresse : www.scanning.datalogic.com

#### **E**

En Internet están disponibles las versiones actualizadas de los drivers y documentación de este producto. También está disponible la versión en español de este manual. Dirección Internet : www.scanning.datalogic.com

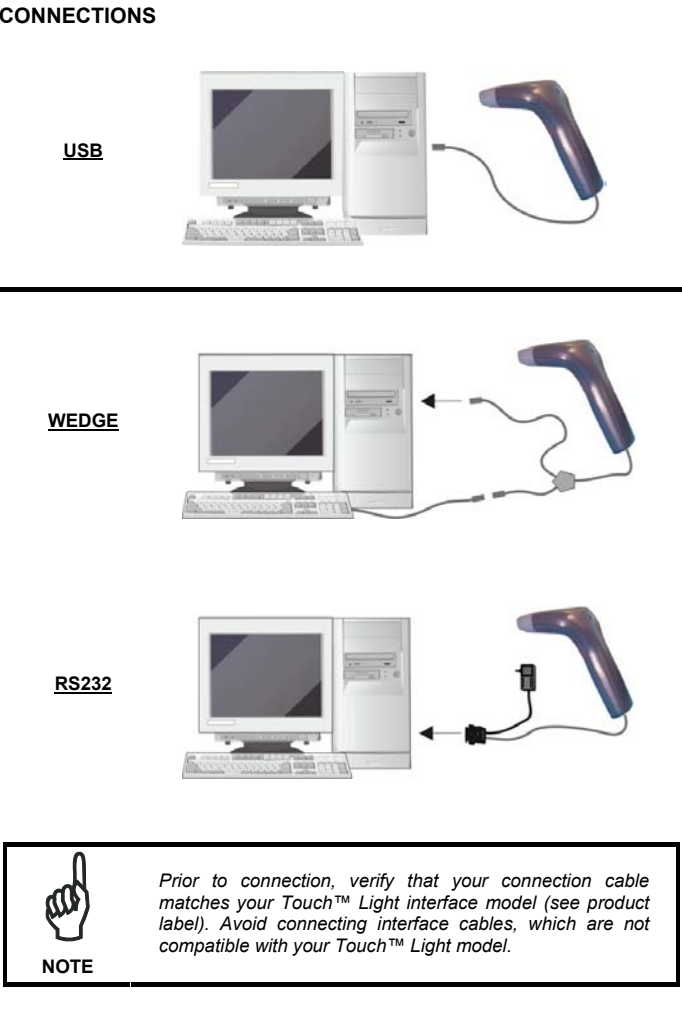

## **COMPLIANCE**

#### **LED CLASS**

Class 1 LED product.

This product conforms to EN60825-1:2001.

### **FCC COMPLIANCE**

Modifications or changes to this equipment without the expressed written approval of Datalogic could void the authority to use the equipment.

This device complies with PART 15 of the FCC Rules. Operation is subject to the following two conditions: (1) This device may not cause harmful interference, and (2) this device must accept any interference received, including interference which may cause undesired operation.

This equipment has been tested and found to comply with the limits for a Class B digital device, pursuant to part 15 of the FCC Rules. These limits are designed to provide reasonable protection against harmful interference in a residential installation. This equipment generates, uses and can radiate radio frequency energy and, if not installed and used in accordance with the instructions, may cause harmful interference to radio communications. However, there is no guarantee that interference will not occur in a particular installation. If this equipment does cause harmful interference to radio or television reception, which can be determined by turning the equipment off and on, the user is encouraged to try to correct the interference by one or more of the following measures:

- Reorient or relocate the receiving antenna.
- Increase the separation between the equipment and receiver.
- Connect the equipment into an outlet on a circuit different from that to which the receiver is connected.
- Consult the dealer or an experienced radio/TV technician for help.

#### **POWER SUPPLY**

This device is intended to be connected to a UL Listed/CSA Certified computer which supplies power directly to the reader or else be supplied by a UL Listed/CSA Certified Power Unit marked "Class 2" or LPS power source rated 5 V, minimum 150 mA, which supplies power directly to the reader via the power connector of the cable.

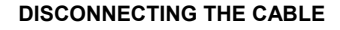

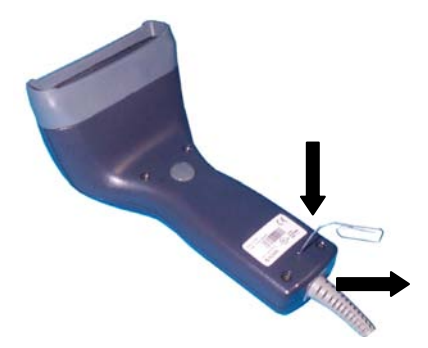

## **WEEE COMPLIANCE**

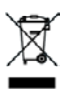

# **PATENTS**

This product is licensed under the following U.S. patent:

6,158,661

This product is covered by one or more of the following patents:

U.S. patents 5,917,176; 5,992,740; 6,010,073; 6,305,606 B1; 6,517,003 B2; and 6,712,271 B2

European patents 789,315 B1; 822,508 B1; 829,814 B1; 851,378 B1; 895,175 B1; and 1,205,871 B1

Additional patents pending.

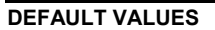

## **USB-KBD DEFAULT SETTINGS**

USA keyboard, FIFO enabled, inter-character and inter-code delays disabled, control character emulation = ctrl+shift+key.

DATA FORMAT: code identifier disabled, no field adjustment, code length not transmitted, no header, terminator = ENTER, character replacement disabled.

# **RS232 Standard DEFAULT SETTINGS**

9600 baud, no parity, 8 data bits, 1 stop bit, no handshaking, delay disabled, rx timeout 5 sec., ack/nack disabled, FIFO enabled, serial trigger lock disabled.

DATA FORMAT: code identifier disabled, no field adjustment, code length not transmitted, *no header*, *terminator = CR-LF*, character replacement disabled.

#### **WEDGE DEFAULT SETTINGS**

USA keyboard, caps lock off, caps lock auto-recognition enabled, num lock unchanged, inter-character and inter-code delays disabled, control character emulation = ctrl+shift+key.

DATA FORMAT: code identifier disabled, no field adjustment, code length not transmitted, *no header*, *terminator = ENTER*, character replacement disable.

## **PEN DEFAULT SETTINGS**

interpret mode, conversion to code 39 disabled, output level normal, idle level normal, minimum output pulse 600 μs, overflow medium, inter-block delay disabled.

#### **CODE SELECTION Enabled codes**

• EAN 8/EAN 13 / UPC A/UPC E without ADD ON

- check digit transmitted, no conversions • Interleaved 2/5
- check digit control and transmission, variable length code; 4-99 characters • Standard Code 39
- no check digit control, variable length code; 1-99 characters

• Code 128 variable length code; 1-99 characters

#### **Disabled codes**

*EAN 128, ISBT128, Code 93, Codabar, pharmaceutical codes, MSI, Plessey, Telepen, Delta IBM, Code 11, Code 16K, Code 49, RSS Codes*

# **TECHNICAL FEATURES**

English **`** 

# Français <u>III IIIIIIIIIIIIIIIIIIIIII</u>

# Svenskt <u>ii: || II ||| I ||II ||||| I||I||| I||</u>

# USA (Default) <u>iii ii ii iii iiii iiiii iiii iii</u>

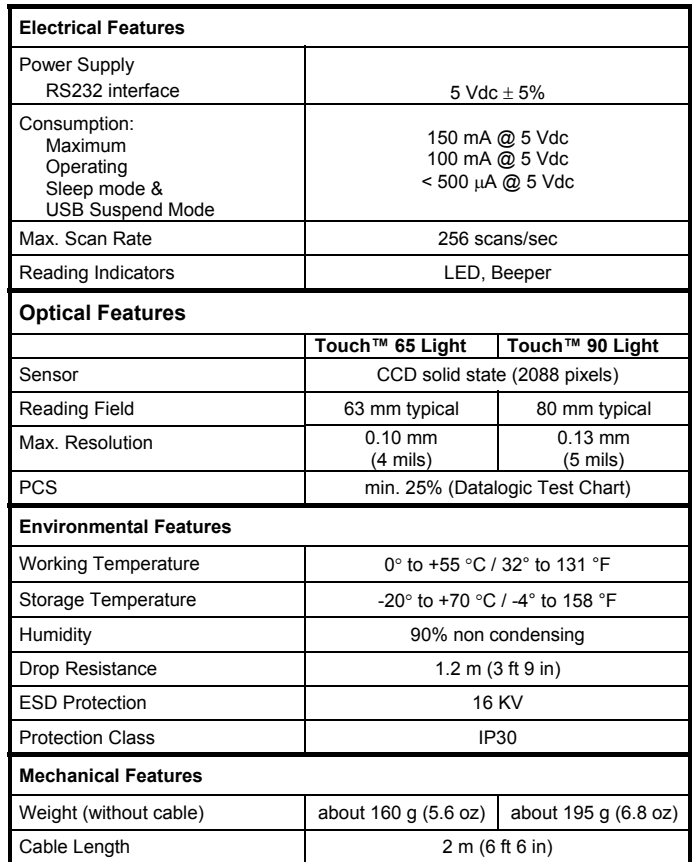

# CR-LF **`**

None **i**ii ii do iii di do do do di di di di di di

**RESTORE DEFAULT RESTORE DEFAULT** Ì\$+\$\*oÎ

> After configuring the reader interface type, the software trigger parameter can be selected so that the reader operates like a model without trigger.

To change the defaults refer to the HHD II Software Configuration Manual, part number **90ACC1877**, or to the DL Sm@rtSet™ Configuration program, both downloadable from the website.

# **INTERFACE SELECTION**

Select one of the interface codes according to your application.

## **USB INTERFACE SELECTION**

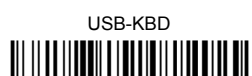

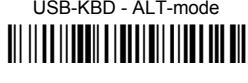

# USB-COM \* Ì\$+UA02\$-4Î

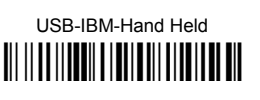

When configuring USB-COM, the relevant files and drivers must be installed from the USB Device Installation software, which can be downloaded from the web site http://www.scanning.datalogic.com.

## **RS232 INTERFACE SELECTION**

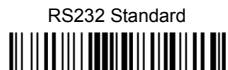

Nixdorf Mode A

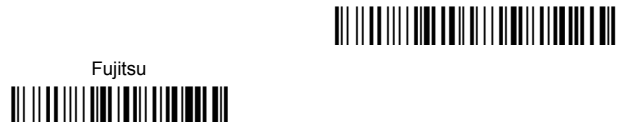

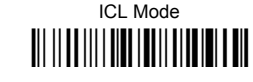

**WEDGE INTERFACE SELECTION** 

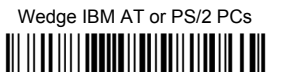

PC Notebook Ì\$+CP505\$-ÈÎ

PC Notebook - ALT mode

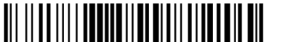

IBM AT - ALT mode Ì\$+CP507\$-+Î

Many other interfaces are supported and can be selected from the HHD II Software Configuration Manual available online at www.scanning.datalogic.com. Other supported interfaces:

**USB**: USB-IBM-Table Top; USB-KBD-APPLE

**WEDGE**: IBM XT; IBM SURE1; IBM Terminal 3153; IBM Terminals 31xx, 32xx, 34xx, 37xx; Wyse Terminals ANSI – PC –ASCII – VT220 style Keyboards; Digital Terminal VT2xx/VT3xx/VT4xx; APPLE ADB Bus

**KEYBOARD NATIONALITY** 

USB-KBD and Wedge users should select one of the following wedge keyboard nationality codes according to your keyboard.

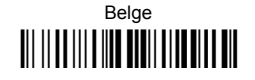

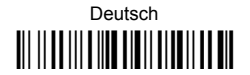

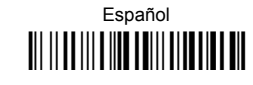

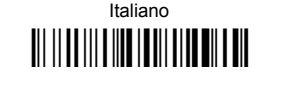

Japanese Ì\$+FJ8\$-=Î

# **DATA FORMAT TERMINATORS**

For your convenience, some common Terminators are given below. For other Header/Terminator selections, Data Format and Advanced Data Format parameters, see the HHD II Software Configuration Manual.

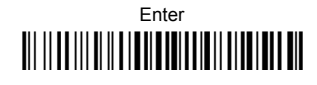

# Tab Ì\$+EA1184\$-8Î

**OPERATING TEST** 

Read the TEST code below.

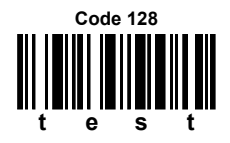

# **USING TOUCH™ LIGHT SERIES READERS**

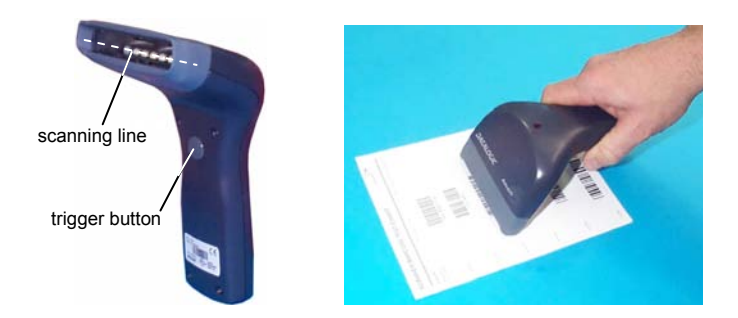

Touch™ Light readers scan barcodes **on contact**. All models have a hardware trigger button which by default must be pressed to read a code. After configuring the reader interface type, the software trigger parameter (available in this manual) can be selected so that the reader operates like a model without trigger.

Code scanning is performed along an imaginary line passing across the reading window. This imaginary line must pass through the entire code. Successful scanning is obtained by keeping the handle of the reader parallel with respect to the code surface, see the figure above.

# **TRIGGER SELECTION**

# Software Trigger Ì\$+BK0\$-tÎ

# ♦ Hardware Trigger Ì\$+BK1\$-yÎ